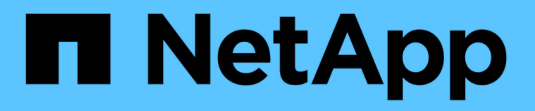

# **Tenant Manager**を使用します

StorageGRID 11.5

NetApp April 11, 2024

This PDF was generated from https://docs.netapp.com/ja-jp/storagegrid-115/tenant/web-browserrequirements.html on April 11, 2024. Always check docs.netapp.com for the latest.

# 目次

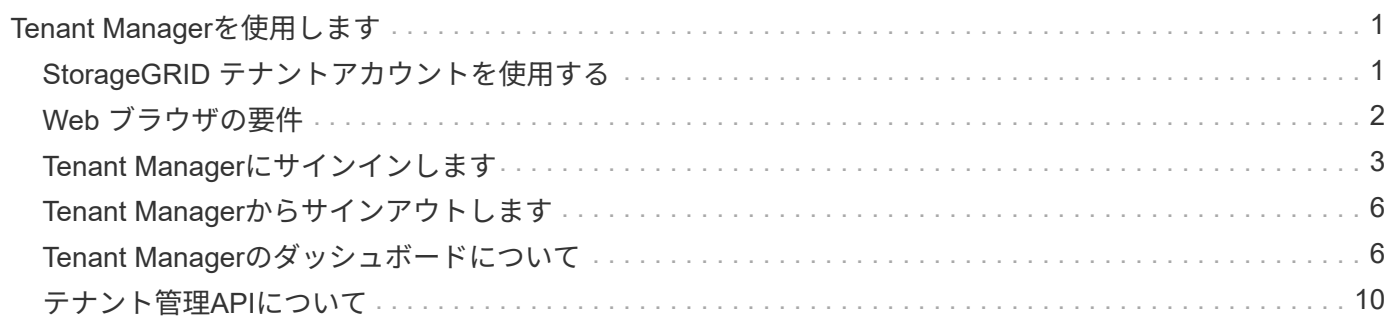

# <span id="page-2-0"></span>**Tenant Manager**を使用します

Tenant Manager では、 StorageGRID テナントアカウントのすべての要素を管理できま す。

Tenant Manager を使用して、テナントアカウントのストレージ使用率を監視したり、アイデンティティフェ デレーションを使用するかローカルのグループとユーザを作成してユーザを管理したりできます。S3 テナン トアカウントの場合は、 S3 キーの管理、 S3 バケットの管理、プラットフォームサービスの設定も行うこと ができます。

## <span id="page-2-1"></span>**StorageGRID** テナントアカウントを使用する

テナントアカウントでは、 Simple Storage Service ( S3 ) REST API または Swift REST API を使用して、 StorageGRID システムでオブジェクトの格納や読み出しを行うことができます。

各テナントアカウントには、フェデレーテッド / ローカルグループ、ユーザ、 S3 バケットまたは Swift コン テナ、オブジェクトがあります。

必要に応じて、テナントアカウントを使用して、格納されているオブジェクトをエンティティごとに分離でき ます。たとえば、次のようなユースケースでは複数のテナントアカウントを使用できます。

• \* エンタープライズのユースケース: StorageGRID システムがエンタープライズ内で使用されている場合 は、組織の部門ごとにグリッドのオブジェクトストレージを分けることができます。たとえば、マーケテ ィング部門、カスタマーサポート部門、人事部門などのテナントアカウントが存在する場合があります。

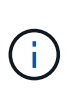

S3 クライアントプロトコルを使用する場合は、 S3 バケットとバケットポリシーを使用し てエンタープライズ内の部門間でオブジェクトを分離することもできます。個別のテナン トアカウントを作成する必要はありません。S3 クライアントアプリケーションを実装する ための手順を参照してください。

• \* サービスプロバイダのユースケース: \* StorageGRID システムがサービスプロバイダによって使用され ている場合は、ストレージをリースするエンティティごとにグリッドのオブジェクトストレージを分ける ことができます。たとえば、会社 A 、会社 B 、会社 C などのテナントアカウントを作成できます。

### テナントアカウントの作成

テナントアカウントは、 StorageGRID のグリッド管理者がグリッドマネージャを使用して作成します。グリ ッド管理者は、テナントアカウントを作成する際に次の情報を指定します。

- テナントの表示名(テナントのアカウント ID は自動的に割り当てられ、変更できません)。
- テナントアカウントが S3 と Swift のどちらを使用するか。
- S3 テナントアカウントの場合:テナントアカウントにプラットフォームサービスの使用を許可するかど うか。プラットフォームサービスの使用が許可されている場合は、グリッドがその使用をサポートするよ うに設定されている必要があります。
- 必要に応じて、テナントアカウントのストレージクォータ テナントのオブジェクトで使用可能な最大 ギガバイト数、テラバイト数、ペタバイト数。テナントのストレージクォータは、物理容量(ディスクの サイズ)ではなく、論理容量(オブジェクトのサイズ)を表します。
- StorageGRID システムでアイデンティティフェデレーションが有効になっている場合は、テナントアカウ

ントを設定するための Root Access 権限が割り当てられているフェデレーテッドグループ。

• StorageGRID システムでシングルサインオン( SSO)が使用されていない場合は、テナントアカウント が独自のアイデンティティソースを使用するか、グリッドのアイデンティティソースを共有するか、およ びテナントのローカル root ユーザの初期パスワード。

また、 S3 テナントアカウントが規制要件に準拠する必要がある場合は、グリッド管理者が StorageGRID シ ステムに対して S3 オブジェクトロック設定を有効にすることができます。S3 オブジェクトのロックを有効 にすると、すべての S3 テナントアカウントで準拠バケットを作成、管理できます。

#### **S3**テナントを設定する

S3 テナントアカウントが作成されたら、 Tenant Manager にアクセスして次のタスクを実行できます。

- アイデンティティフェデレーションの設定(グリッドとアイデンティティソースを共有する場合を除く )、またはローカルグループおよびユーザの作成
- S3 アクセスキーの管理
- 準拠バケットを含む S3 バケットを作成、管理します
- プラットフォームサービスの使用(有効な場合)
- ストレージ使用状況を監視しています

 $\binom{1}{1}$ 

Tenant Manager を使用して S3 バケットを作成および管理できますが、オブジェクトを取り込 んで管理するには、 S3 アクセスキーを取得し、 S3 REST API を使用する必要があります。

#### **Swift**テナントを設定します

Swift テナントアカウントが作成されたら、 Root Access 権限を持つユーザは Tenant Manager にアクセスし て、次のようなタスクを実行できます。

- アイデンティティフェデレーションの設定(グリッドとアイデンティティソースを共有する場合を除く )、およびローカルグループとユーザの作成
- ストレージ使用状況を監視しています

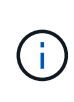

Swift ユーザが Tenant Manager にアクセスするには、 Root Access 権限が必要です。ただし Root Access 権限では、 Swift REST API に認証してコンテナを作成したりオブジェクトを取り 込んだりすることはできません。Swift REST API に認証するには、 Swift 管理者の権限が必要 です。

#### 関連情報

["StorageGRID](https://docs.netapp.com/ja-jp/storagegrid-115/admin/index.html) [の管理](https://docs.netapp.com/ja-jp/storagegrid-115/admin/index.html)["](https://docs.netapp.com/ja-jp/storagegrid-115/admin/index.html)

["S3](https://docs.netapp.com/ja-jp/storagegrid-115/s3/index.html) [を使用する](https://docs.netapp.com/ja-jp/storagegrid-115/s3/index.html)["](https://docs.netapp.com/ja-jp/storagegrid-115/s3/index.html)

["Swift](https://docs.netapp.com/ja-jp/storagegrid-115/swift/index.html) [を使用します](https://docs.netapp.com/ja-jp/storagegrid-115/swift/index.html)["](https://docs.netapp.com/ja-jp/storagegrid-115/swift/index.html)

### <span id="page-3-0"></span>**Web** ブラウザの要件

サポートされている Web ブラウザを使用する必要があります。

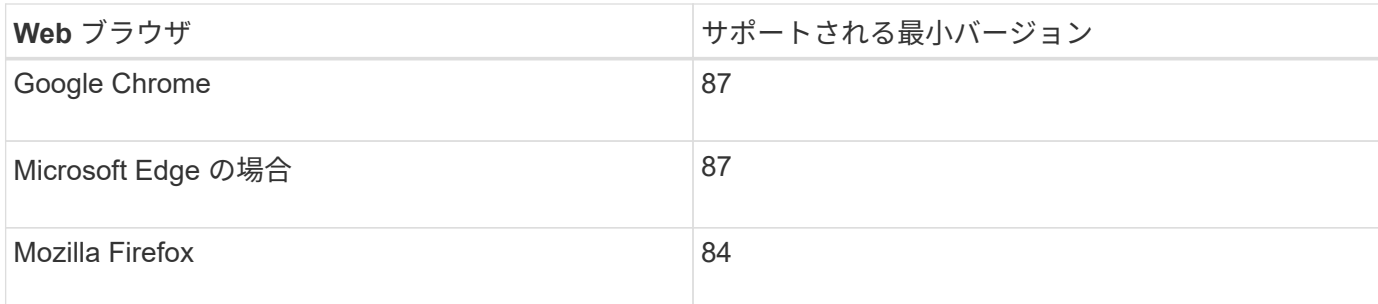

ブラウザウィンドウの幅を推奨される値に設定してください。

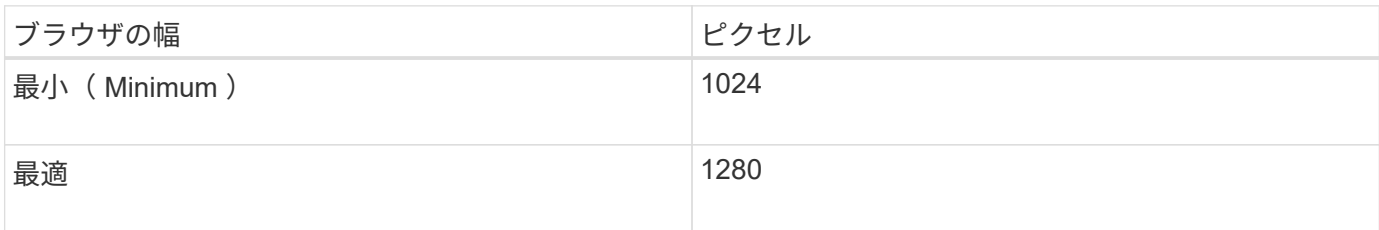

## <span id="page-4-0"></span>**Tenant Manager**にサインインします

Tenant Manager にアクセスするには、サポート対象の Web ブラウザのアドレスバーに テナントの URL を入力します。

必要なもの

- ログインクレデンシャルが必要です。
- Grid 管理者から提供された Tenant Manager にアクセスするための URL を用意しておく必要がありま す。URL は次のいずれかの例のようになります。

https://FQDN\_or\_Admin\_Node\_IP/

https://FQDN\_or\_Admin\_Node\_IP:port/

https://FQDN\_or\_Admin\_Node\_IP/?accountId=20-digit-account-id

https://FQDN\_or\_Admin\_Node\_IP:port/?accountId=20-digit-account-id

URL には、管理ノードへのアクセスに使用される完全修飾ドメイン名( FQDN )または IP アドレスが必 ず含まれ、オプションでポート番号、 20 桁のテナントアカウント ID 、またはその両方が追加されます。

- URL に 20 桁のテナントアカウント ID が含まれていない場合は、このアカウント ID を確認しておく必要 があります。
- サポートされているWebブラウザを使用する必要があります。
- Web ブラウザでクッキーが有効になっている必要があります。
- 特定のアクセス権限が必要です。

#### 手順

- 1. サポートされている Web ブラウザを起動します。
- 2. ブラウザのアドレスバーに、 Tenant Manager にアクセスするための URL を入力します。
- 3. セキュリティアラートが表示された場合は、ブラウザのインストールウィザードを使用して証明書をイン ストールします。
- 4. Tenant Manager にサインインします。

表示されるサインイン画面は、入力した URL と、組織がシングルサインオン( SSO)を使用しているか どうかによって異なります。次のいずれかの画面が表示されます。

◦ Grid Manager のサインインページが表示されます。右上の \* Tenant Login \* リンクをクリックしま す。

Tenant Login | NetApp Support | NetApp ∜р

◦ Tenant Manager のサインインページが表示されます。以下に示すように、「 \* アカウント ID \* 」フィ ールドはすでに入力されている可能性があります。

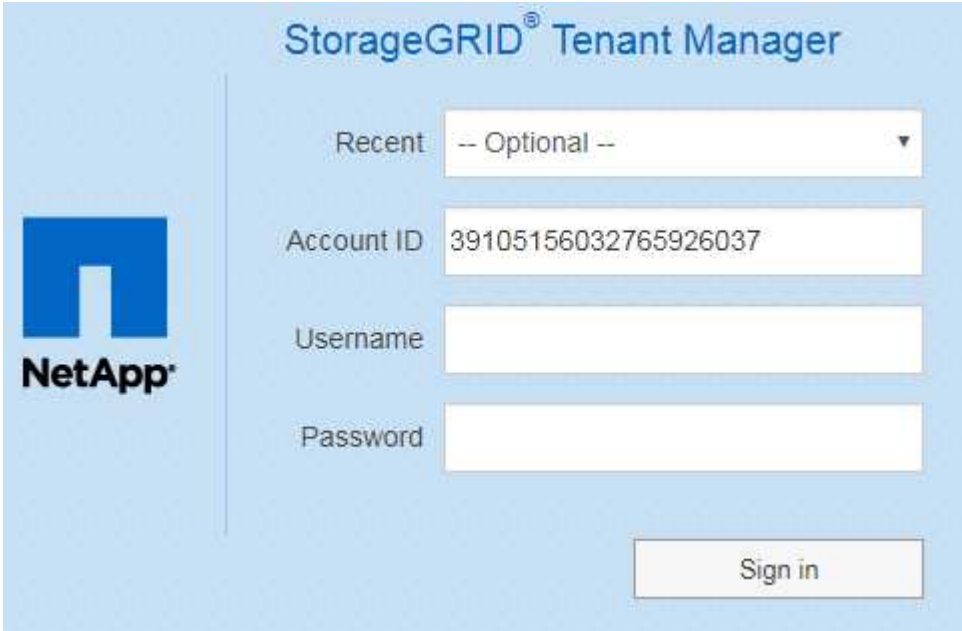

- i. テナントの 20 桁のアカウント ID が表示されない場合は、最近のアカウントのリストにテナント アカウントが表示されている場合はその名前を選択するか、アカウント ID を入力します。
- ii. ユーザ名とパスワードを入力します。
- iii. [ \* サインイン \* ] をクリックします。

Tenant Manager のダッシュボードが表示されます。

◦ グリッドで SSO が有効になっている場合は、組織の SSO ページ。例:

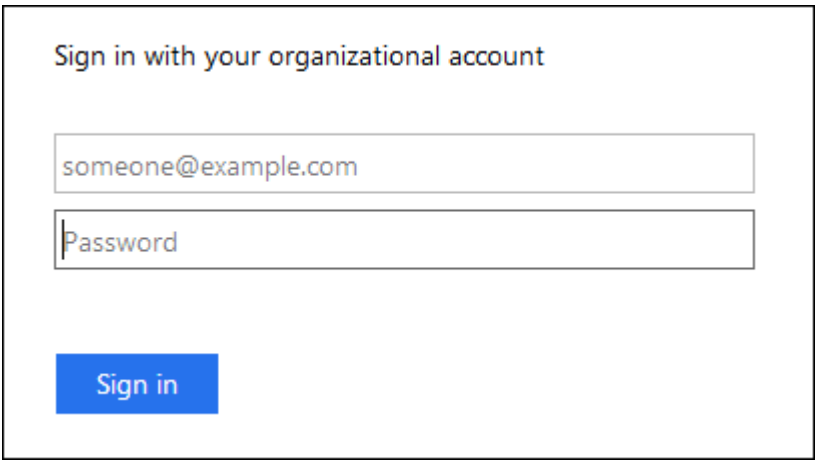

標準の SSO クレデンシャルを入力し、 \* サインイン \* をクリックします。

◦ Tenant Manager の SSO サインインページ。

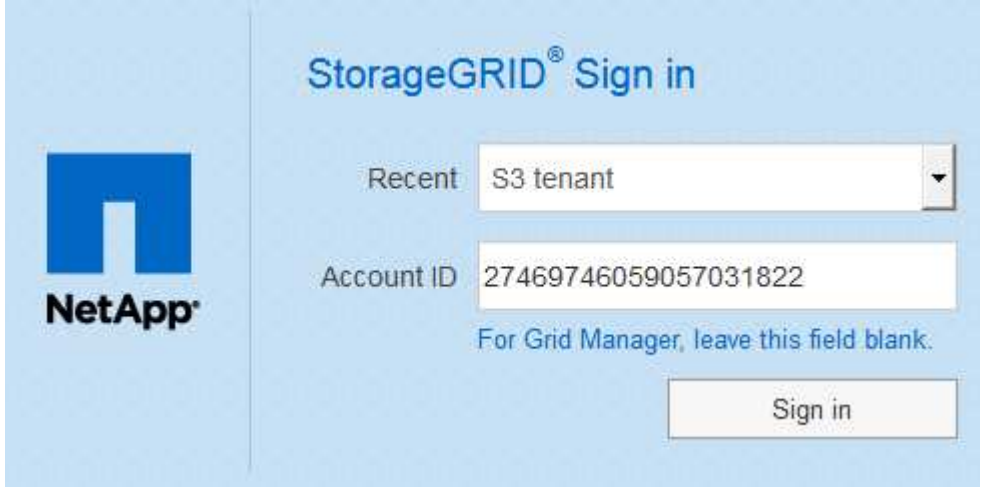

- i. テナントの 20 桁のアカウント ID が表示されない場合は、最近のアカウントのリストにテナント アカウントが表示されている場合はその名前を選択するか、アカウント ID を入力します。
- ii. [ \* サインイン \* ] をクリックします。
- iii. 組織の SSO サインインページで通常使用している SSO クレデンシャルを使用してサインインし ます。

Tenant Manager のダッシュボードが表示されます。

5. 他のユーザーから初期パスワードを受け取った場合は、アカウントを保護するためにパスワードを変更し てください。[*username*>\*Change Password\*] を選択します。

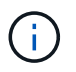

StorageGRID システムで SSO が有効になっている場合は、テナントマネージャからパス ワードを変更できません。

関連情報

# <span id="page-7-0"></span>**Tenant Manager**からサインアウトします

Tenant Manager の使用が完了したら、サインアウトして、権限のないユーザが StorageGRID システムにアクセスできないようにする必要があります。ブラウザのクッ キーの設定によっては、ブラウザを閉じてもシステムからサインアウトされない場合が あります。

手順

1. ユーザインターフェイスの右上にあるユーザ名ドロップダウンを探します。

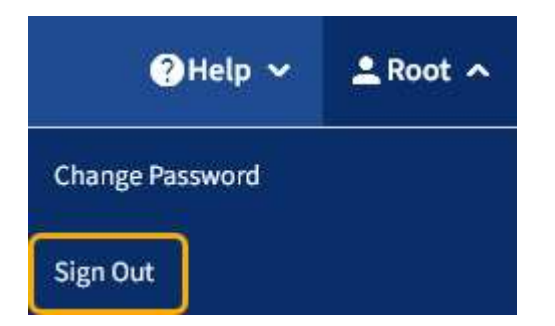

2. ユーザー名を選択し、 \* サインアウト \* を選択します。

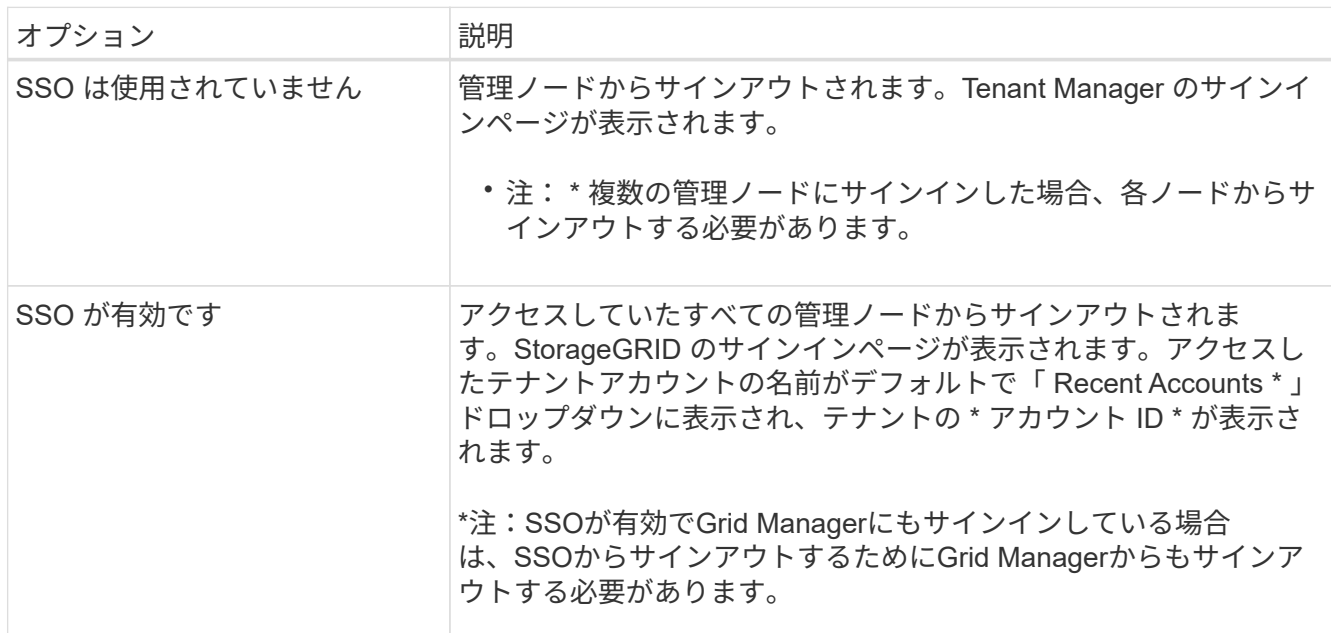

# <span id="page-7-1"></span>**Tenant Manager**のダッシュボードについて

Tenant Manager Dashboard には、テナントアカウントの設定の概要とテナントのバケ ット (S3) またはコンテナ ( Swift) でオブジェクトに使用されているスペースの量が 表示されます。テナントにクォータがある場合は、クォータの使用量と残りの容量がダ ッシュボードに表示されます。テナントアカウントに関連するエラーがある場合は、ダ

ッシュボードにそのエラーが表示されます。

 $\bigcap$ 

使用済みスペースの値は推定値です。これらの推定値は、取り込みのタイミング、ネットワー ク接続、ノードのステータスによって左右されます。

オブジェクトがアップロードされると、ダッシュボードは次のようになります。

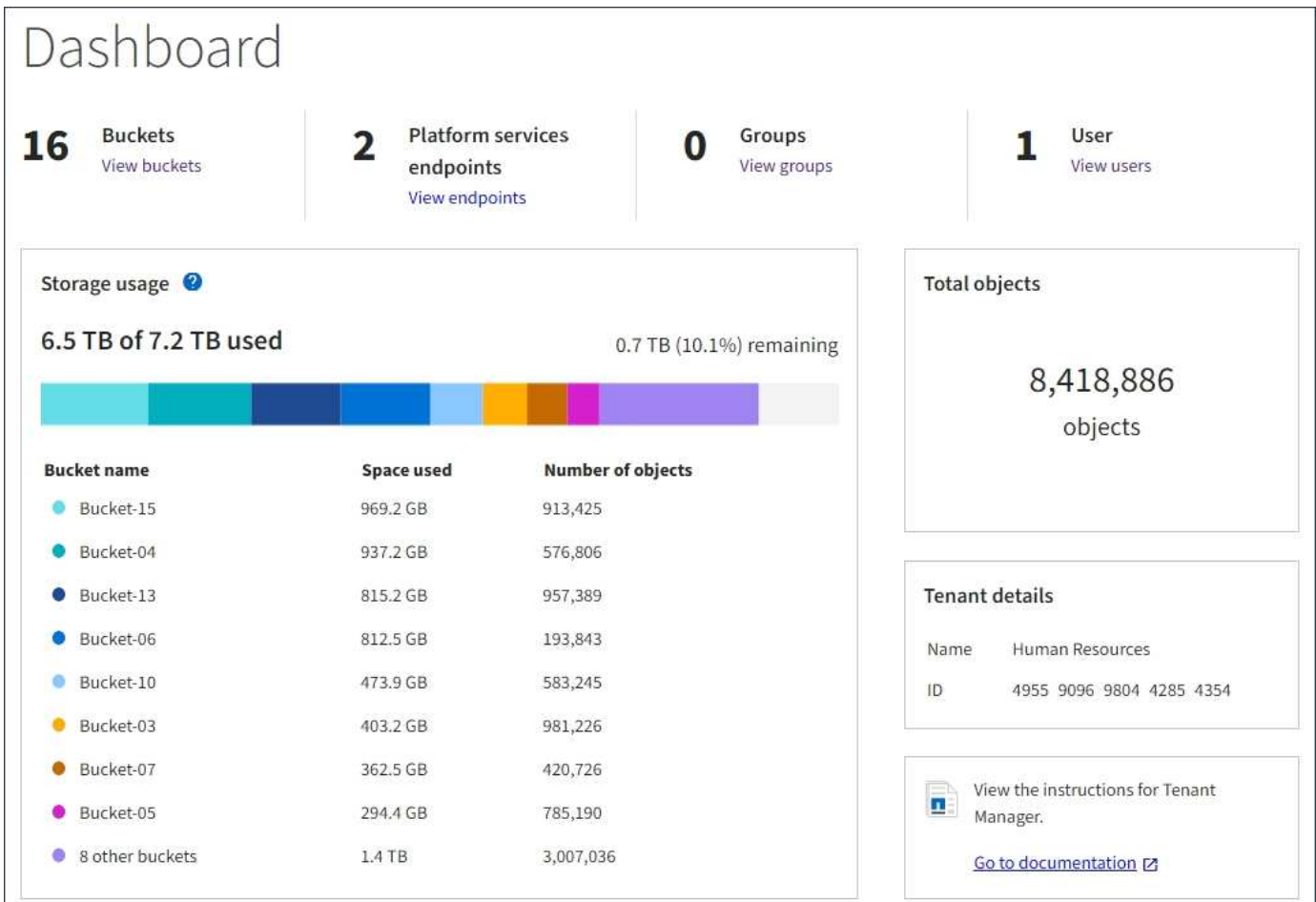

### テナントアカウントの概要

ダッシュボードの上部には、次の情報が表示されます。

- 設定されているバケットまたはコンテナ、グループ、およびユーザの数
- プラットフォームサービスエンドポイントの数(設定されている場合)

リンクを選択すると詳細を確認できます。

ダッシュボードの右側には、次の情報が表示されます。

• テナントのオブジェクトの合計数。

S3 アカウントでは、オブジェクトが取り込まれておらず、 Root Access 権限がある場合は、オブジェク トの総数ではなく、「 Getting started 」というガイドラインが表示されます。

- テナントアカウントの名前とID。
- StorageGRID のドキュメントへのリンク。

ストレージとクォータの使用状況

ストレージ使用状況パネルには、次の情報が表示されます。

• テナントのオブジェクトデータの量。

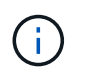

 $(i)$ 

アップロードされたオブジェクトデータの合計量を示します。オブジェクトとそのメタデ ータのコピーを格納するために使用されるスペースは表示されません。

• クォータが設定されている場合は、オブジェクトデータに使用できるスペースの合計容量、および残りの スペースの量と割合。クォータは、取り込むことができるオブジェクトデータの量を制限します。

> クォータ使用率は内部の推定値に基づいており、場合によっては超過することがありま す。たとえば、テナントがクォータを超えた場合、 StorageGRID はテナントがオブジェク トのアップロードを開始したときにクォータをチェックし、新しい取り込みを拒否しま す。ただし、 StorageGRID では、クォータを超過したかどうかを判断する際に、現在のア ップロードのサイズは考慮されません。オブジェクトが削除された場合、クォータ使用率 が再計算されるまでテナントが一時的に新しいオブジェクトをアップロードできなくなる ことがあります。クォータ使用率の計算には 10 分以上かかることがあります。

• 最大のバケットまたはコンテナの相対サイズを表す棒グラフ。

任意のグラフセグメントにカーソルを合わせると、そのバケットまたはコンテナで消費されている合計ス ペースが表示されます。

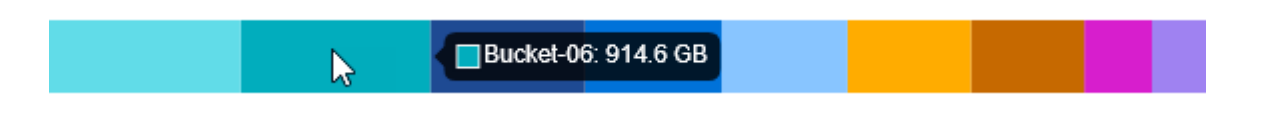

• 棒グラフに対応するために、オブジェクトデータの合計量と各バケットまたはコンテナのオブジェクト数 を含む最大のバケットまたはコンテナのリスト。

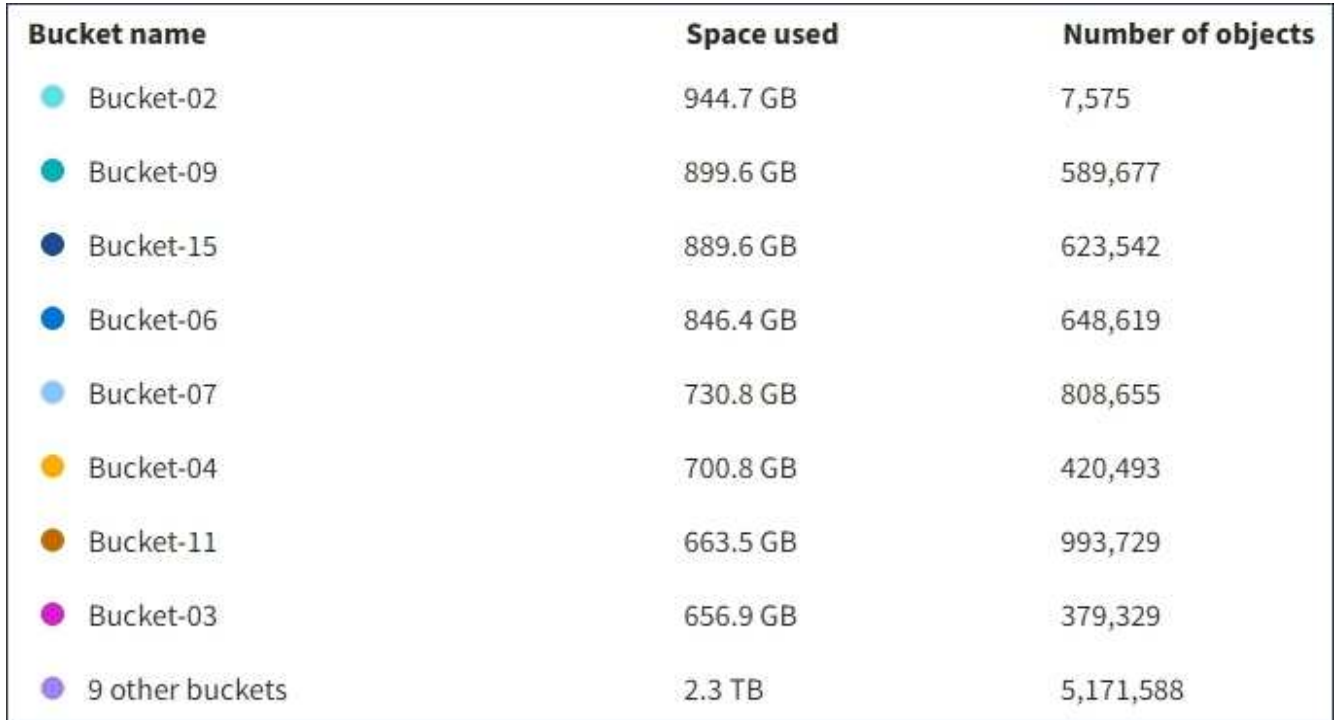

テナントに 9 つ以上のバケットまたはコンテナがある場合は、他のすべてのバケットまたはコンテナがリ ストの一番下にある 1 つのエントリに結合されます。

クォータ使用状況アラート

Grid Manager でクォータ使用アラートが有効になっている場合、クォータの下限または超過時に次のように Tenant Manager に表示されます。

テナントのクォータの 90% 以上が使用されると、「テナントクォータ使用率が高い \* 」アラートがトリガー されます。詳細については、 StorageGRID の監視とトラブルシューティングの手順にあるアラートリファレ ンスを参照してください。

Only 0.6% of the quota is remaining. If the quota is exceeded, you can no longer upload new objects.

クォータを超えた場合、新しいオブジェクトをアップロードすることはできません。

The quota has been met. You cannot upload new objects.

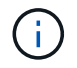

詳細を表示してアラートのルールと通知を管理するには、 StorageGRID の監視とトラブルシュ ーティングの手順を参照してください。

エンドポイントエラー

Grid Manager を使用して 1 つ以上のエンドポイントをプラットフォームサービスで使用するように設定して いる場合は、 Tenant Manager のダッシュボードに過去 7 日以内にエンドポイントエラーが発生した場合にア ラートが表示されます。

One or more endpoints have experienced an error and might not be functioning properly. Go to the Endpoints page to view the error details. The last error occurred 2 hours ago.

エンドポイントエラーの詳細を表示するには、エンドポイントを選択してエンドポイントページを表示しま す。

#### 関連情報

["](https://docs.netapp.com/ja-jp/storagegrid-115/tenant/troubleshooting-platform-services-endpoint-errors.html)[プラットフォームサービスのエンドポイントエラーのトラブルシ](https://docs.netapp.com/ja-jp/storagegrid-115/tenant/troubleshooting-platform-services-endpoint-errors.html)[ュ](https://docs.netapp.com/ja-jp/storagegrid-115/tenant/troubleshooting-platform-services-endpoint-errors.html)[ーティング](https://docs.netapp.com/ja-jp/storagegrid-115/tenant/troubleshooting-platform-services-endpoint-errors.html)["](https://docs.netapp.com/ja-jp/storagegrid-115/tenant/troubleshooting-platform-services-endpoint-errors.html)

["](https://docs.netapp.com/ja-jp/storagegrid-115/monitor/index.html)[トラブルシ](https://docs.netapp.com/ja-jp/storagegrid-115/monitor/index.html)[ュ](https://docs.netapp.com/ja-jp/storagegrid-115/monitor/index.html)[ーティングを監視します](https://docs.netapp.com/ja-jp/storagegrid-115/monitor/index.html)["](https://docs.netapp.com/ja-jp/storagegrid-115/monitor/index.html)

## <span id="page-11-0"></span>テナント管理**API**について

Tenant Manager のユーザインターフェイスの代わりにテナント管理 REST API を使用し てシステム管理タスクを実行できます。たとえば、 API を使用して処理を自動化した り、ユーザなどの複数のエンティティを迅速に作成したりできます。

テナント管理APIでは、SwaggerオープンソースAPIプラットフォームを使用します。Swagger では、開発者 でもそうでないユーザでも、わかりやすいユーザインターフェイスを利用して API を操作できま す。Swagger のユーザインターフェイスでは、各 API 処理に関する詳細情報とドキュメントを参照できま す。

Swagger のテナント管理 API のドキュメントにアクセスするには、次の手順を実行します。

手順

- 1. Tenant Manager にサインインします。
- 2. Tenant Managerのヘッダーで\* Help **>** API Documentation \*を選択します。

### **API** 処理

テナント管理 API では、使用可能な API 処理が次のセクションに分類されます。

- **account** 現在のテナントアカウントに対する処理。ストレージの使用状況情報の取得も含まれます。
- **auth** ユーザセッション認証を実行するための操作。

テナント管理 API では、 Bearer トークン認証方式がサポートされています。テナントにログインするに は、認証要求(つまり、 POST /api/v3/authorize)。ユーザが認証されると、セキュリティトーク ンが返されます。このトークンは、後続の API 要求(「 Authorization : Bearer トークン」)のヘッダー で指定する必要があります。

認証セキュリティの向上については、「クロスサイトリクエストフォージェリに対する保護」を参照して ください。

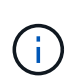

StorageGRID システムでシングルサインオン( SSO )が有効になっている場合は、別の 手順による認証が必要です。StorageGRID の管理手順の「シングルサインオンが有効な場 合のAPIへのサインイン」を参照してください。

• \*config \* — 製品リリースとテナント管理 API のバージョンに関連する操作。製品リリースバージョンおよ

びそのリリースでサポートされる API のメジャーバージョンを一覧表示できます。

• \*containers \* — S3 バケットまたは Swift コンテナに対する次の処理。

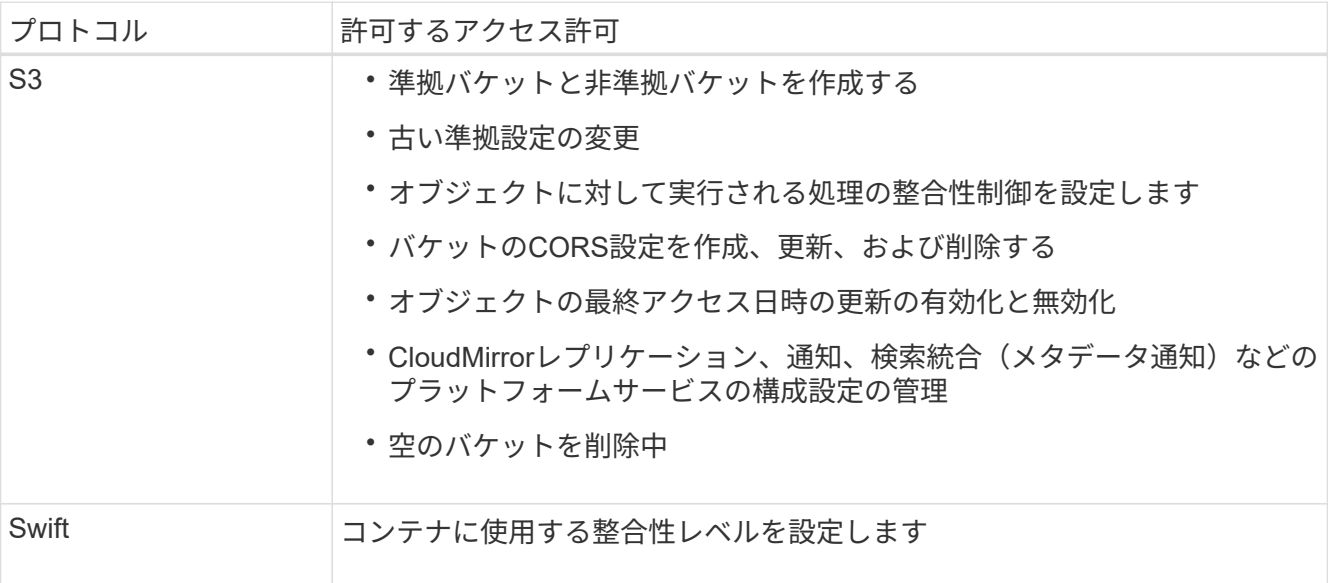

- \* deactivated-features \* 非アクティブ化された可能性のある機能を表示する操作。
- \* endpoints \* エンドポイントを管理するための処理。エンドポイントを使用することで、 S3 バケット は外部のサービスを StorageGRID CloudMirror レプリケーション、通知、または検索統合に使用できま す。
- \*groups \* ローカルテナントグループを管理し、外部アイデンティティソースからフェデレーテッドテ ナントグループを取得するための処理。
- \* identity-source \* 外部のアイデンティティソースを設定する処理、およびフェデレーテッドグループと ユーザ情報を手動で同期する処理。
- **regions** StorageGRID システムに設定されているリージョンを判別するための処理。
- \* s3 \* テナントユーザの S3 アクセスキーを管理する処理。
- \*s3-object-lock \*-- StorageGRID システムのグローバルなS3オブジェクトロック(準拠)の構成を確認す る処理。
- \* users \* テナントユーザーを表示および管理するための操作。

#### 処理の詳細

各 API 処理を展開表示すると、 HTTP アクション、エンドポイント URL 、必須またはオプションのパラメー タのリスト、要求の本文の例(必要な場合)、想定される応答を確認できます。

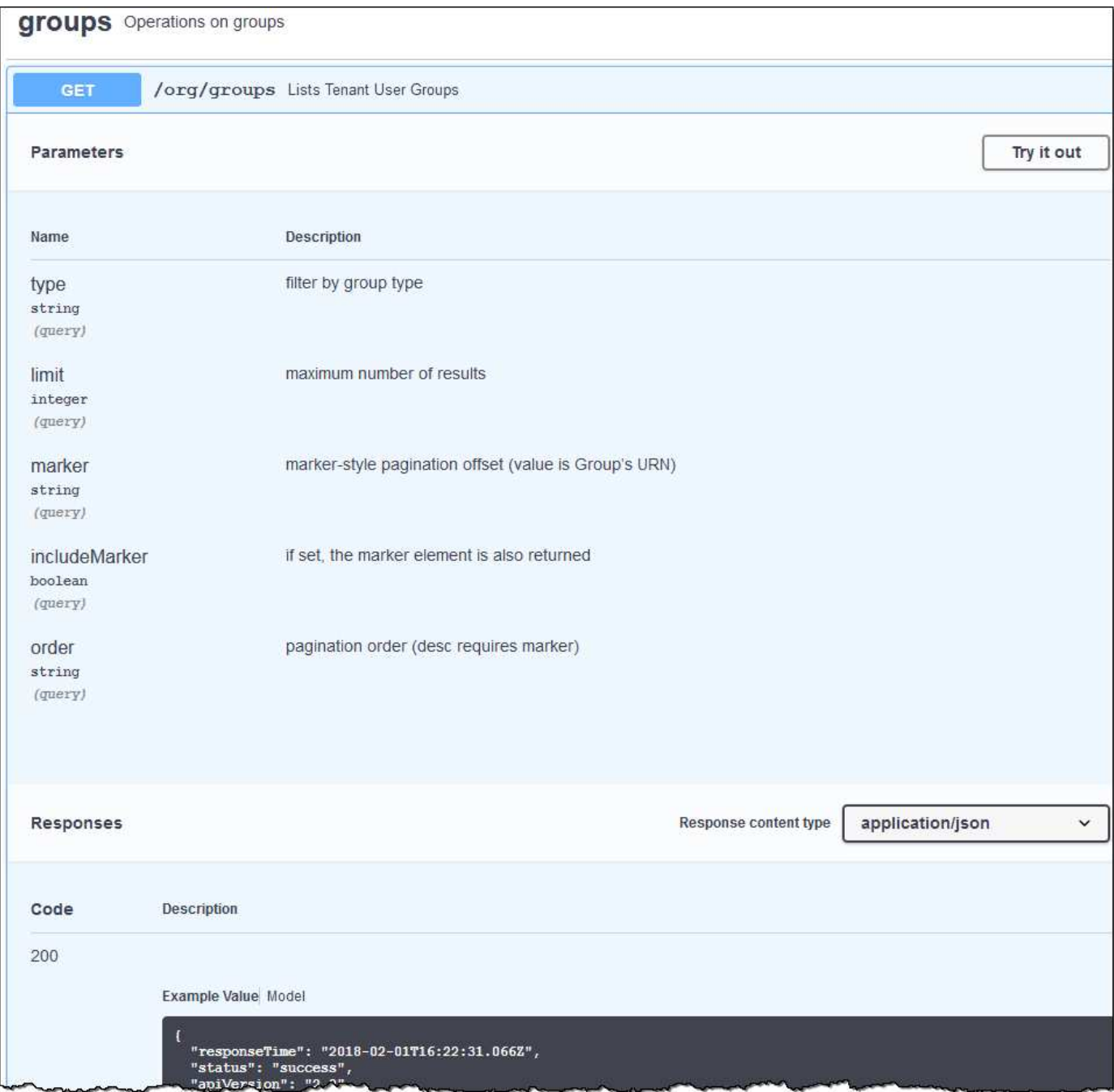

### **API**要求の実行

![](_page_13_Picture_2.jpeg)

API Docs Web ページを使用して実行する API 処理はすべてその場で実行されます。設定デー タやその他のデータを誤って作成、更新、または削除しないように注意してください。

手順

- 1. HTTPアクションをクリックして、要求の詳細を表示します。
- 2. グループやユーザの ID など、要求で追加のパラメータが必要かどうかを確認します。次に、これらの値 を取得します。必要な情報を取得するために、先に別の API 要求の問題 が必要になることがあります。
- 3. 要求の本文の例を変更する必要があるかどうかを判断します。その場合は、[\*Model]をクリックして各フ ィールドの要件を確認できます。

4. [\* 試してみてください \* ] をクリックします。

5. 必要なパラメータを指定するか、必要に応じて要求の本文を変更します。

6. [\* Execute] をクリックします。

7. 応答コードを確認し、要求が成功したかどうかを判断します。

関連情報

["](#page-15-0)[クロスサイトリクエストフォージェリ\(](#page-15-0)[CSRF](#page-15-0)[\)の](#page-15-0)[防止](#page-15-0)["](#page-15-0)

["StorageGRID](https://docs.netapp.com/ja-jp/storagegrid-115/admin/index.html) [の管理](https://docs.netapp.com/ja-jp/storagegrid-115/admin/index.html)["](https://docs.netapp.com/ja-jp/storagegrid-115/admin/index.html)

テナント管理 **API** のバージョン管理

テナント管理 API では、バージョン管理機能を使用して無停止アップグレードがサポー トされます。

たとえば、次の要求 URL ではバージョン 3 の API が指定されています。

https://hostname\_or\_ip\_address/api/v3/authorize

旧バージョンとの互換性がない \*\_not compatible \_ \* の変更が行われると、テナント管理 API のメジャーバー ジョンが上がります。以前のバージョンと互換性がある \_ \* の変更を行うと、テナント管理 API のマイナーバ ージョンが上がります。互換性のある変更には、新しいエンドポイントやプロパティの追加などがあります。 次の例は、変更のタイプに基づいて API バージョンがどのように更新されるかを示しています。

![](_page_14_Picture_286.jpeg)

StorageGRID ソフトウェアを初めてインストールした場合は、最新バージョンのテナント管理 API のみが有 効になります。ただし、 StorageGRID を新しい機能リリースにアップグレードした場合、少なくとも StorageGRID の機能リリース 1 つ分の間は、古い API バージョンにも引き続きアクセスできます。

古い要求は、次の方法で廃止とマークされます。

- 応答ヘッダーが「 Deprecated : true 」となる。
- JSON 応答の本文に「 deprecated : true 」が追加される

現在のリリースでサポートされている**API**バージョンを確認します

サポートされている API のメジャーバージョンのリストを返すには、次の API 要求を使用します。

```
GET https://{{IP-Address}}/api/versions
{
    "responseTime": "2019-01-10T20:41:00.845Z",
    "status": "success",
    "apiVersion": "3.0",
    "data": [
      2,
      3
    ]
}
```
要求の**API**バージョンの指定

パスパラメータを使用してAPIバージョンを指定できます (/api/v3)またはヘッダー (Api-Version: 3 )。両方の値を指定した場合は、ヘッダー値がパス値よりも優先されます。

curl https://[IP-Address]/api/v3/grid/accounts

curl -H "Api-Version: 3" https://[IP-Address]/api/grid/accounts

<span id="page-15-0"></span>クロスサイトリクエストフォージェリ(**CSRF**)の防止

CSRF トークンを使用してクッキーによる認証を強化すると、 StorageGRID に対するク ロスサイトリクエストフォージェリ (CSRF)攻撃を防ぐことができます。Grid Manager と Tenant Manager はこのセキュリティ機能を自動的に有効にします。他の API クライアントは、サインイン時にこの機能を有効にするかどうかを選択できます。

攻撃者が別のサイト(たとえば、 HTTP フォーム POST を使用して)への要求をトリガーできる場合、サイ ンインしているユーザのクッキーを使用して特定の要求を原因 が送信できます。

StorageGRID では、 CSRF トークンを使用して CSRF 攻撃を防ぐことができます。有効にした場合、特定の クッキーの内容が特定のヘッダーまたは特定の POST パラメータの内容と一致する必要があります。

この機能を有効にするには、を設定します csrfToken パラメータの値 true 認証中です。デフォルトはです false。

```
curl -X POST --header "Content-Type: application/json" --header "Accept:
application/json" -d "{
    \"username\": \"MyUserName\",
   \"password\": \"MyPassword\",
   \"cookie\": true,
    \"csrfToken\": true
}" "https://example.com/api/v3/authorize"
```
trueの場合は、Aです GridCsrfToken クッキーは、Grid Managerおよびへのサインインにランダムな値を 使用して設定されます AccountCsrfToken クッキーは、Tenant Managerへのサインインではランダムな値 で設定されます。

クッキーが存在する場合は、システムの状態を変更できるすべての要求( POST 、 PUT 、 PATCH 、 DELETE)には次のいずれかが含まれている必要があります。

- 。 X-Csrf-Token CSRFトークンクッキーの値がヘッダーに設定されています。
- エンドポイントがフォームエンコードされた本文を受け入れる場合:A csrfToken フォームエンコード された要求の本文パラメータ。

その他の例および詳細については、オンラインの API ドキュメントを参照してください。

![](_page_16_Picture_5.jpeg)

CSRFトークンクッキーが設定されている要求では、も適用されます "Content-Type: application/json" CSRF攻撃からの保護がさらに強化されるために、JSON要求の本文が 必要なすべての要求のヘッダー。

Copyright © 2024 NetApp, Inc. All Rights Reserved. Printed in the U.S.このドキュメントは著作権によって保 護されています。著作権所有者の書面による事前承諾がある場合を除き、画像媒体、電子媒体、および写真複 写、記録媒体、テープ媒体、電子検索システムへの組み込みを含む機械媒体など、いかなる形式および方法に よる複製も禁止します。

ネットアップの著作物から派生したソフトウェアは、次に示す使用許諾条項および免責条項の対象となりま す。

このソフトウェアは、ネットアップによって「現状のまま」提供されています。ネットアップは明示的な保 証、または商品性および特定目的に対する適合性の暗示的保証を含み、かつこれに限定されないいかなる暗示 的な保証も行いません。ネットアップは、代替品または代替サービスの調達、使用不能、データ損失、利益損 失、業務中断を含み、かつこれに限定されない、このソフトウェアの使用により生じたすべての直接的損害、 間接的損害、偶発的損害、特別損害、懲罰的損害、必然的損害の発生に対して、損失の発生の可能性が通知さ れていたとしても、その発生理由、根拠とする責任論、契約の有無、厳格責任、不法行為(過失またはそうで ない場合を含む)にかかわらず、一切の責任を負いません。

ネットアップは、ここに記載されているすべての製品に対する変更を随時、予告なく行う権利を保有します。 ネットアップによる明示的な書面による合意がある場合を除き、ここに記載されている製品の使用により生じ る責任および義務に対して、ネットアップは責任を負いません。この製品の使用または購入は、ネットアップ の特許権、商標権、または他の知的所有権に基づくライセンスの供与とはみなされません。

このマニュアルに記載されている製品は、1つ以上の米国特許、その他の国の特許、および出願中の特許によ って保護されている場合があります。

権利の制限について:政府による使用、複製、開示は、DFARS 252.227-7013(2014年2月)およびFAR 5252.227-19(2007年12月)のRights in Technical Data -Noncommercial Items(技術データ - 非商用品目に関 する諸権利)条項の(b)(3)項、に規定された制限が適用されます。

本書に含まれるデータは商用製品および / または商用サービス(FAR 2.101の定義に基づく)に関係し、デー タの所有権はNetApp, Inc.にあります。本契約に基づき提供されるすべてのネットアップの技術データおよび コンピュータ ソフトウェアは、商用目的であり、私費のみで開発されたものです。米国政府は本データに対 し、非独占的かつ移転およびサブライセンス不可で、全世界を対象とする取り消し不能の制限付き使用権を有 し、本データの提供の根拠となった米国政府契約に関連し、当該契約の裏付けとする場合にのみ本データを使 用できます。前述の場合を除き、NetApp, Inc.の書面による許可を事前に得ることなく、本データを使用、開 示、転載、改変するほか、上演または展示することはできません。国防総省にかかる米国政府のデータ使用権 については、DFARS 252.227-7015(b)項(2014年2月)で定められた権利のみが認められます。

#### 商標に関する情報

NetApp、NetAppのロゴ、<http://www.netapp.com/TM>に記載されているマークは、NetApp, Inc.の商標です。そ の他の会社名と製品名は、それを所有する各社の商標である場合があります。